# **LIMITASI PENGGUNA AKSES INTERNET BERDASARKAN KUOTA WAKTU DAN DATA MENGGUNAKAN PC ROUTER OS MIKROTIK (Studi Kasus : SMK YPM 7 Tarik)**

# **R Dion Handoyo Ontoseno**1, **Muhammad Nurul Haqqi**2, **Moch. Hatta**<sup>3</sup>

Teknik Komputer, Fakultas Teknik

Universitas Maarif Hasyim Latif, Sidoarjo, Indonesia e-mail : 1[dion.seno@dosen.umaha.ac.id,](mailto:1dion.seno@dosen.umaha.ac.id) <sup>2</sup>[nurul\\_haqqi@gmail.com,](mailto:nurul_haqqi@gmail.com) <sup>3</sup>moch.hatta@dosen.umaha.ac.id

Diterima: 10 Nopember 2017. Disetujui : 26 Nopember 2017. Dipublikasikan : 4 Desember 2017 ©2017 –TESJ Fakultas Teknik Universitas Maarif Hasyim Latif. Ini adalah artikel dengan  $\left( \cdot \right)$ akses terbuka di bawah lisensi CC BY 4.0 (https://creativecommons.org/licenses/by/4.0/)

## ABSTRAK

Sejalan dengan kemajuan dan pengembangan Teknologi Informasi dan Komunikasi (TIK) terutama dalam bidang jaringan komputer maka menuntut lembaga pendidikan terutama sekolah, yakni SMK YPM 7 Tarik dalam membangun sebuah Laboratorium TIK yang dilengkapi dengan internet agar dapat diakses oleh guru dan siswa untuk mendapat informasi yang update, cepat dan akurat. Akan tetapi kebebasan dalam memakai internet untuk download dan upload di laboratorium terkadang digunakan siswa untuk hal-hal yang kurang berguna dalam lingkungan pendidikan misalnya men-download film atau lagu.

Untuk mengatasi hal tersebut maka diperlukan suatu sistem mangement bandwidth untuk mengatur pemakaian bandwidth di tiap-tiap user laboratorium agar penggunaan bandwidth dapat optimal sesuai dengan porsi dan kebutuhan masing-masing client dengan pembatasan download maupun upload. Salah satu perangkat yang dapat memanajemen bandwidth adalah Router. Personal komputer (PC) router berbasis mikrotik merupakan alternatif untuk menekan biaya pembelian router pabrikan yang harganya masih mahal. Mikrotik sebagai sistem operasi karena memiliki beberapa kelebihan, yaitu lisensinya murah, tidak membutuhkan spesifikasi hardware yang besar, instalasi tidak rumit dan administrasinya mudah.

**Kata Kunci :** mikrotik os, jaringan komputer, winbox, usermanager, hotspot, management bandwith, peralatan jaringan

## **PENDAHULUAN**

SMK YPM 7 Tarik merupakan SMK yang berlokasi di kecamatan Tarik Kabupaten Sidoarjo menggunakan jasa PT. Telkom dengan ISP TelkomSpeedy sebagai penyedia layanan internet berlangganan dengan kecepatan 3 Mbps untuk akses internet secara keseluruhan baik untuk guru maupun siswa.

Masalah yang timbul adalah pembagian bandwith yang tidak stabil ketika semua menggunakan akses internet, sebagai contoh ketika salah satu client melakukan download terutama menggunakan *download accelerator*/ *download manager* yang sangat mungkin bisa menghabiskan bandwith, karena bandwith akan tersedot pada client tersebut, sehingga client yang lain akan merasakan koneksi yang lambat.

Mikrotik adalah salah satu vendor baik hardware dan software yang menyediakan fasilitas untuk manajemen bandwidth. Salah satu sistem operasi yang dapat digunakan untuk manajemen bandwidth adalah Mikrotik RouterOS. Dengan

Mikrotik RouterOS dapat diterapkan berbagai teknik manajemen bandwidth. Sehingga setiap pengguna mendapatkan bandwidth yang adil dan memuaskan, menjaga lalu lintas data dalam jaringan agar tidak terjadi kemacetan akibat dari permintaan akses yang berlebihan pada pemakaian internet di SMK YPM 7 Tarik.

Berdasarkan latar belakang yang telah diuraikan di atas, maka perlu membangun PC router dengan sistem operasi mikrotik dan cara mengkonfigurasi hotspot dengan router Mikrotik, serta cara mengkonfigurasi hotspot dengan user manager yang berbasis kuota watu dan data.

## **Jaringan Komputer**

Jaringan komputer adalah interkoneksi antar dua komputer atau lebih yang saling terhubung dengan sebuah media transmisi yaitu menggunakan kabel atau tanpa kabel yang biasa disebut *wireless*. Arti dari interkoneksi ialah dua unit komputer yang saling berkoneksi, dikatakan berkoneksi jika keduannya saling bertukar data atau informasi, berbagi *resource* yang dimiliki,

seperti file, printer, media penyimpanan. Dalam jaringan komputer, komputer dapat memberikan layanan atau meminta layanan. Komputer yang memberikan layanan/*service* dinamakan komputer *server*, sedangkan komputer yang meminta layanan dinamakan komputer *client*.

Klasifikasi jaringan komputer berdasarkan jangkauan :

1. Local Area Network (LAN)

Local Area Network adalah Jaringan komputer yang jaringannya hanya mencakup wilayah kecil, seperti jaringan komputer kampus, sekolah, gedung, kantor, dalam rumah atau lebih kecil.

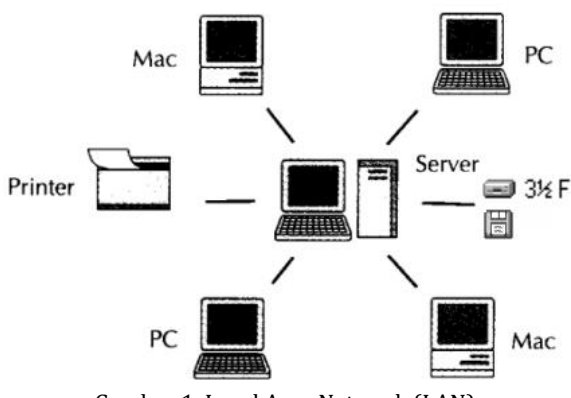

Gambar 1. Local Area Network (LAN)

- 2. Metropolitan Area Network (MAN)
- Metropolitan Are Network adalah jaringan dalam suatu kota dengan transfer data berkecepatan tinggi yang menghubungkan berbagai lokasi seperti kampus, perkantoran, pemerintahan dan perusahaan dalam satu kota. Memiliki jangkauan antara 10-50 KM.

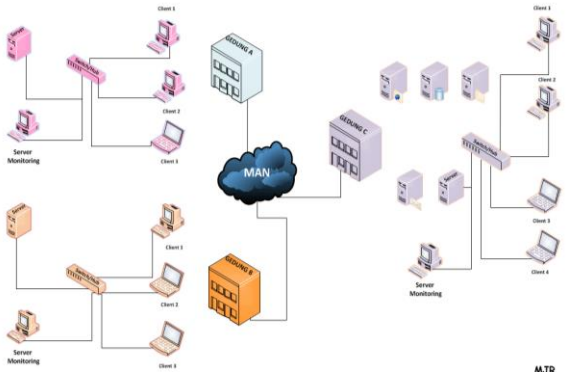

Gambar 2. Metropolitan Area Network (MAN)

3. Wide Area Network (WAN)

Wide Area Network adalah jaringan komputer yang mencakup area yang besar sebagai contoh yaitu jaringan komputer antar wilayah , kota atau bahkan Negara.

## **Topologi jaringan**

Topologi jaringan adalah suatu cara atau konsep untuk menghubungkan beberapa atau banyak komputer sekaligus menjadi suatu jaringan yang saling terkoneksi. Dan setiap macam topologi jaringan komputer akan berbeda dari segi kecepatan pengiriman data, biaya pembuatan, serta kemudahan dalam proses maintenancenya. Beberapa macam topologi jaringan diantaranya yaitu :

1. Topologi Bus

Topologi bus adalah topologi pertama kali digunakan untuk menghubungkan komputer. Dalam topologi ini masing-masing komputer akan terhubung ke satu kabel panjang dengan beberapa terminal, dan pada akhir dari kabel harus diakhiri dengan satu terminator. Topologi ini sudah sangat jarang digunakan didalam membangun jaringan komputer karena memiliki beberapa kekurangan diantaranya kemungkinan terjadinya tabrakan aliran data , jika salah satu perangkat putus atau terjadi kerusakan pada satu bagian komputer maka jaringan langsung tidak akan berfungsi sebelum kerusakan tersebut di atasi.

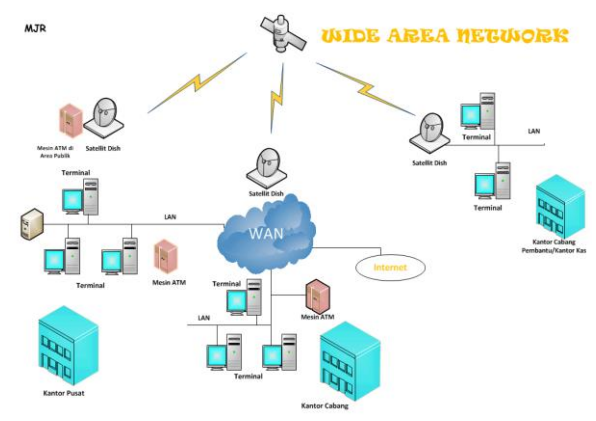

Gambar 3. Wide Area Network (WAN)

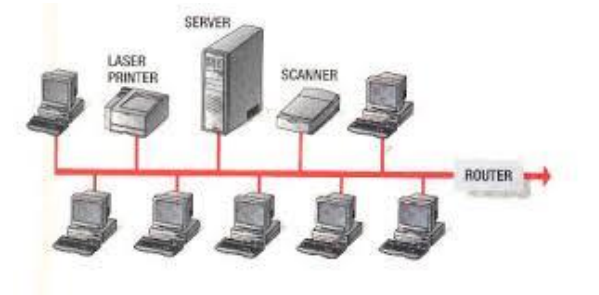

Gambar 4. Topologi Bus

2. Topologi Star

Topologi ini membentuk seperti bintang karena semua komputer dihubungkan ke sebuah hub atau switch dengan kabel UTP, sehingga hub/switch lah pusat dari jaringan dan bertugas untuk mengontrol lalu lintas data, jadi jika komputer 1 ingin mengirim data ke komputer 4, data akan dikirim ke switch dan langsung di kirimkan ke komputer tujuan tanpa melewati komputer lain. Topologi jaringan komputer inilah yang paling digunakan sekarang karena kelebihannya lebih banyak.

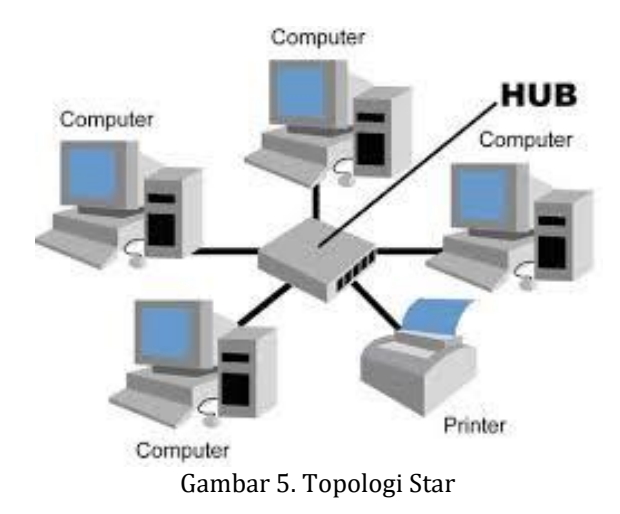

3. Topologi Ring

Pada topologi ring setiap komputer dihubungkan dengan komputer lain dan seterusnya sampai kembali lagi ke komputer pertama, dan membentuk lingkaran sehingga disebut ring, topologi ini berkomunikasi menggunakan data token untuk mengontrol hak akses komputer untuk menerima data, misalnya komputer 1 akan mengirm file ke komputer 4, maka data akan melewati komputer 2 dan 3 sampai diterima oleh komputer 4, jadi sebuah komputer akan melanjutkan pengiriman data jika yang dituju bukan IP Address dia.

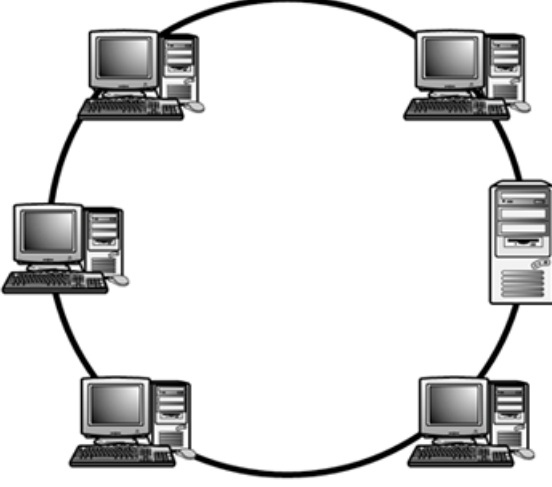

Gambar 6. Topologi Ring

#### **Mikrotik**

Mikrotik adalah adalah [sistem operasi](http://chapila.com/komputer/sistem-operasi-komputer.html)  [komputer](http://chapila.com/komputer/sistem-operasi-komputer.html) dan perangkat lunak komputer yang digunakan untuk menjadikan komputer biasa menjadi router,mikrotik dibedakan menjadi dua yaitu operation sistem mikrotik bisa dikenakan mikrotik os dan mikrotik board, untuk mikrotik board tidak memerlukan komputer dalam menjalankannya cukup menggunakan board yang sudah include dengan mikrotik os. Mikroitk os mencakup fitur yang dibuat khsus untuk ip network dan jaringan wireless.

*Sistem operasi mikrotik*, adalah sistem operasi Linux base yang digunakan sebagai network router. dibuat untuk memberikan kemudahan dan kebebasan bagi penggunanya. Pengaturan Administrasinya dapat dilakukan menggunakan Windows Application (WinBox). Komputer yang akan dijadikan router mikrotik pun tidak memerlukan spesifikasi yang tinggi, misalnya hanya sebagai gateway. Kecuali mikrotik digunakan untuk keperluan beban yang besar (network yang kompleks, routing yang rumit) sebaiknya menggunakan spesifikasi yang cukup memadai. Fitur-fitur mikrotik di antaranya : Firewall & Nat, Hotspot, Routing, DNS server, Point to Point Tunneling Protocol, Hotspot, DHCP server dan masih banyak lagi.

Jenis-jenis mikrotik meliputi : MikroTik RouterOS dan Mikrotik Router Board.

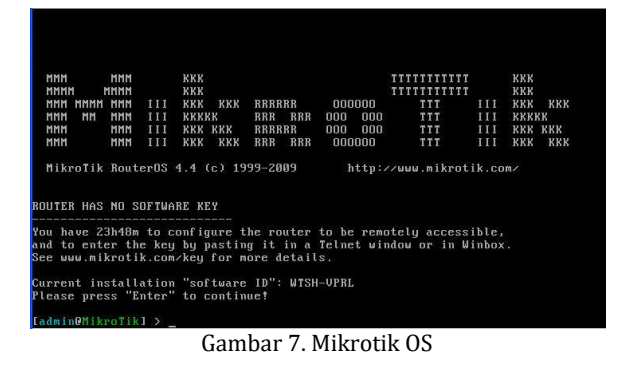

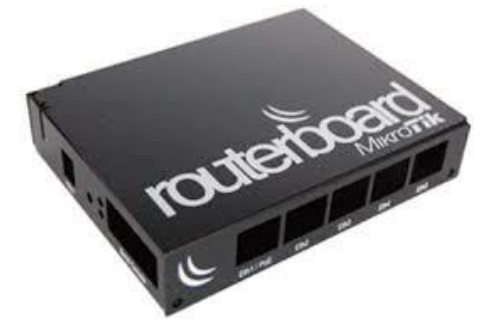

Gambar 8. Mikrotik Router Board

#### **Manajemen Bandwith**

Manajemen Bandwith adalah pengalokasian yang tepat dari suatu bandwith untuk mendukung kebutuahan atau keperluan aplikasi atau suatu layanan jaringan. Pengalokasian bandwith yang tepat dapat menjadi salah satu metode dalam memberikan jaminan kualitas suatu layanan jaringan QOS (Quality Of Services).

Maksud dari manajemen bandwith ini adalah bagaimana kita menerapkan pengalokasian atau pengaturan bandwith dengan menggunakan sebuah PC Router Mikrotik. Manajemen bandwith memberikan kemampuan untuk mengatur bandwith jaringan dan memberikan level layanan sesuai denga kebutuhan dan prioritas sesuai dengan permintaan pelanggan.

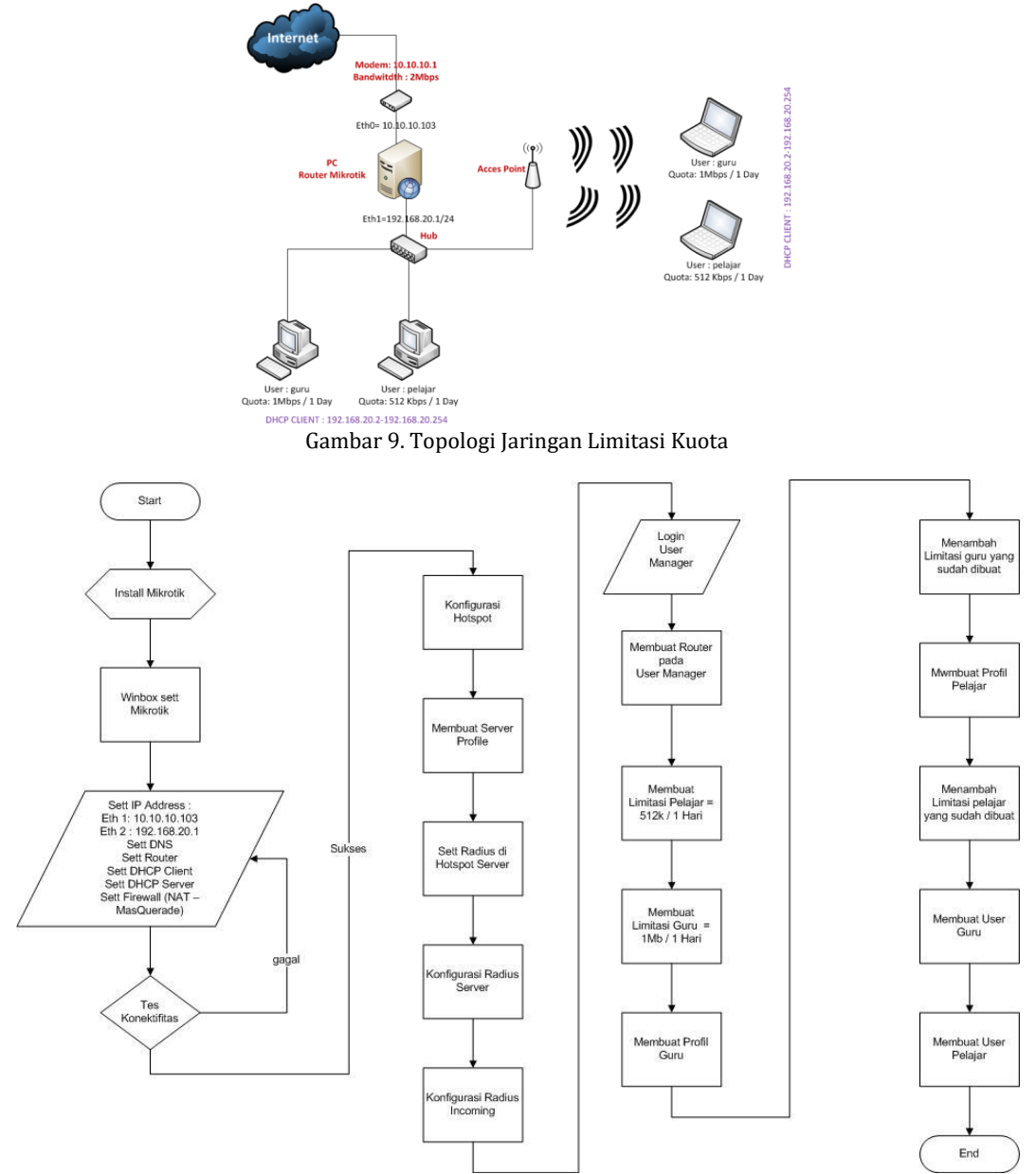

Gambar 10. Flowcart Konfigurasi Mikrotik Hotspot dengan UserManeger

#### **User Manager**

*UserManager* merupakan fitur AAA server yang dimiliki olehMikrotik. Sesuai kepanjangan AAA (*Authentication, Authorization dan Accounting*). UserManager memiliki data base yang bisa digunakan untuk melakukan autentikasi user yang login kedalam network kita, memberi kebijakan terhadap user tersebut misalnya limitasi *transfer rate*, dan juga perhitungan serta pembatasan kuota yang dilakukan user kita nantinya.

*UserManager* ini akan memudahkan kita dalam membuat layanan internet public secara luas, misalnya hotspot-hotspot di café, mall, hotel dan sebagainya, karena dengan menggunakan *UserManager* ini kita cukup membuat 1 *account user*, dan *account user* tersebut bisa digunakan atau

diakses dari router-router hotspot yang sudah dipasang.

## **METODE PENELITIAN**

#### **Analisis Kebutuhan Sistem**

Analisis kebutuhan dalam hal perancangan dan perealisasi Limitasi Pengguna Akses Internet berdasarkan Kuota waktu dan data meliputi 2 hal yaitu :

1. Perangkat Keras

Perangkat keras yang digunakan untuk membangun sistem Server Proxy dengan berbasis mikrotik adalah seperangkat komputer dengan spesifikasi minimal sebagai berikut : (a) prosesor Intel Pentium 4, (b) memori 1 GB, (c) harddisk 80 GB, (d) kartu jaringan 2 buah, (e)

monitor, (f) kabel UTP dan (g) acces point TP LINK

2. Perangkat Lunak

Perangkat lunak yang digunakan untuk membangun Limitasi Pengguna Akses Internet berdasarkan kuota waktu dan data menggunakan mikrotik sebagai berikut : (a) sistem operasi Mikrotik versi 5.25, (b) *software* aplikasi Winbox versi 2.2.16 dan (c) Google Chrome sebagai web browser pengujian sistem.

Desain konfigurasi topologi jaringan pada penelitian ini dapat dilihat Gambar 9.

Dengan menggunakan model teks lewat console maupun melalui GUI winbox, penulis melakukan konfigurasi seperti yang tertera di Gambar10. Konfigurasi tersebut meliputi :

- 1. Konfigurasi PC Mikrotik, yang meliputi : setting IP Address, DNS, DHCP Server, Routing dan NAT.
- 2. Konfigurasi Hostpot, meliputi : setting Hotspot, server profile.
- 3. Integerasi Hotspot dengan UserManager, meliputi : setting radius di Hotspot Server, Konfigurasi radius server, Konfigurasi Radius Incoming.
- 4. Konfigurasi UserManager, meliputi : membuat Routers di UserManager, membuat limitasi Pelajar, membuat limitasi Guru, membuat profile Guru, menambahkan limitasi Guru yang sudah dibuat , membuat profile Pelajar, menambahkan limitasi Pelajar yang sudah dibuat, membuat user Guru, membuat user Pelajar

# **HASIL DAN PEMBAHASAN**

#### **Implementasi User Kuota**

Implementasi untuk user kuota dilakukan untuk user-user yang telah dibuat yakni :

1. user untuk guru

User yang dibuat untuk guru dengan detil berikut :

*username* : guru

password : guru

Masukkan pada kolom login user dan password pada halaman login. Untuk login pertama penulis memasukkan user *guru* dengan password *guru* juga, seperti Gambar 11.

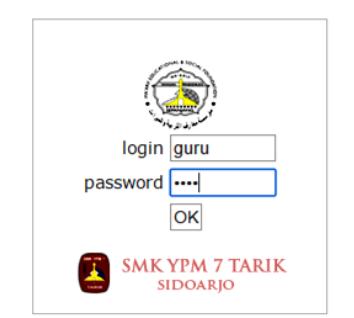

Gambar 11. Halaman Login User dan Password

Maka akan muncul Gambar 12 halaman status user guru mendapatkan kuota 1 Mbps dan memiliki waktu selama 1 hari. Apabila telah melewati waktu 1 hari maka *user* guru akan *log out* dengan sendirinya.

Welcome guru!

|                             | IP address:   192.168.20.253     |
|-----------------------------|----------------------------------|
|                             | bytes up/down:   1056 B / 1523 B |
| connected / left:   0s / 1d |                                  |
| status refresh: 1m          |                                  |

log off

Gambar 12. Status User Guru

2. user untuk pelajar

User yang dibuat untuk pelajar dengan detil berikut :

*username* : pelajar

password : pelajar

Masukkan *user* dan *password* satunya yang telah dibuat yaitu *user pelajar* dengan password *pelajar*. Dan kemudian akan muncul Gambar 13 status user pelajar mendapatkan kuota 512 Kbps dan memiliki waktu selama 1 hari. Apabila telah melewati waktu 1 hari User pelajar akan *log out* dengan sendirinya.

Welcome pelajar!

|                    | IP address:   192.168.20.253      |
|--------------------|-----------------------------------|
|                    | bytes up/down: 4.8 KiB / 6.0 KiB  |
|                    | connected / left: 38s / 23h59m22s |
| status refresh: 1m |                                   |

log off

Gambar 13. Status User Pelajar

#### **Implementasi Kecepatan User**

Untuk menguji kecepatan user menggunakan *speedtest.net*, apakah sama dengan apa yang telah dibuat, untuk user guru dengan kuota 1Mbps dan user pelajar dengan kuota 512 Kbps, dengan masing-masing uptime 1 hari.

Berikut cara menguji kecepatan menggunakan *speedtest.net* :

- 1. buka website http://speedtest.net dengan web browser.
- 2. klik mulai Test, tunggu sampai tes selesai hingga speedtest mengeluarkan hasil tes kecepatan Unduh (Download) dan kecepatan Unggah (Upload) internet.
- 3. Setelah tes selesai maka Speedtest akan menampilkan hasil 3 hasil test yaitu: Download, Upload dan PING.

Dalam speedtest ini kuota 1 Mbps = 1.04 Mbps sedangkan 512 Kbps = 0,51 Mbps. Seperti Gambar 14 dan Gambar 15.

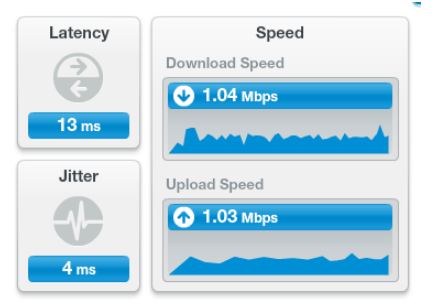

Gambar 14. Speedtest User Guru dengan Kuota 1Mb

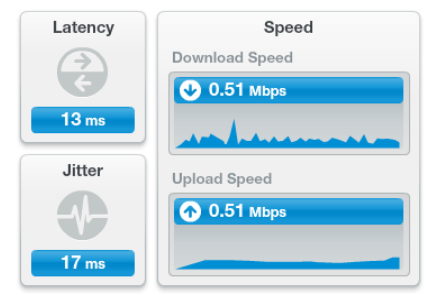

Gambar 15. Speedtest User Pelajar dengan Kuota 512k

#### **PENUTUP**

MikroTik adalah suatu RouterOS (*Router Operating System*) yaitu sistem operasi atau *software* yang dapat digunakan menjadi komputer router network yang handal dengan berbagai fitur yang dibuat untuk mengatur ip network dan jaringan wireless. Integrasi antara hotspot dengan *UserManager* menggunakan fitur *Radius*. Di *User Manager* ini tempat membuat profile, user dan limitasi, seperti user yang telah dibuat yaitu user guru dengan kuota 1Mb dalam 1 hari dan user pelajar dengan kuota 512k dalam 1 hari. Mikrotik dan UserManager ini sangat membantu administrator jaringan SMK YPM 7 Tarik dalam mengatur pengguna akses internet berbasis kuota waktu dan data, serta memberikan kenyamanan bagi pengguna intrenet di sekolah.

Administrator jaringan agar bisa mengembangkan dalam penggunaan fitur-fitur lain yang ada di mikrotik. dan pihak sekolah agar menambahkan kuota dan meningkatkan bandwidth koneksi dari penyedia internet. Dari sisi keamanan, router mikrotik yang telah dikonfigurasikan masih minim proteksi, proteksi yang diberikan hanya berupa password pada saat masuk ke konfigurasi router. Berikut macammacam sistem keamanan jaringan yang bisa ditambahkan : *Firewall*, *Routing*, dan sebagainya.

## **DAFTAR PUSTAKA**

- Cartealy, I. (2013). *Tips & Trik Mikrotik Router OS Untuk SOHO.* Yogyakarta: Andi Publisher.
- Forum Mikrotik Indonesia. (2015). *Konfigurasi Hotspot Mikrotik*. Dipetik September 6, 2015, dari

http://www.forummikrotik.com/wirelessnetworking/15758-konfigurasi-hotspotmikrotik.html

- Mikrotik Indonesia. (2015). *Mikrotik.ID : Integrasi Hotspot dengan User Manager*. Dipetik September 10, 2015, dari Mikrotik.ID: http://www.mikrotik.co.id/artikel\_lihat.php  $?id = 46$
- Mikrotik Indonesia. (2015). *Mikrotik.ID : Limitasi Hotspot dengan Sistem Quota*. Dipetik September 7, 2015, dari Mikrotik.ID: http://mikrotik.co.id/artikel\_lihat.php?id=1 32
- Oetomo, B. S. (2003). *Konsep Dan Perancangan Jaringan Komputer.* Yogyakarta: Andi.
- Stalling, W. (2002). *Komunikasi Data dan Jaringan Komputer.* Jakarta: Salemba Teknika.
- Teknodaily. (2015). *Macam-macam Perangkat Keras Jaringan Komputer Beserta Fungsinya*. Dipetik September 8, 2015, dari http://teknodaily.com/macam-macamperangkat-keras-jaringan-komputerbeserta-fungsinya
- Towidjojo, R. (2012). *Mikrotik Kungfu Kitab 1.* Jakarta: Jasakom.
- Towidjojo, R. (2013). *Mikrotik Kungfu Kitab 2.* Jakarta: Jasakom.